# **GSM Mobile Phone I5230 User's Manual**

## **Contents**

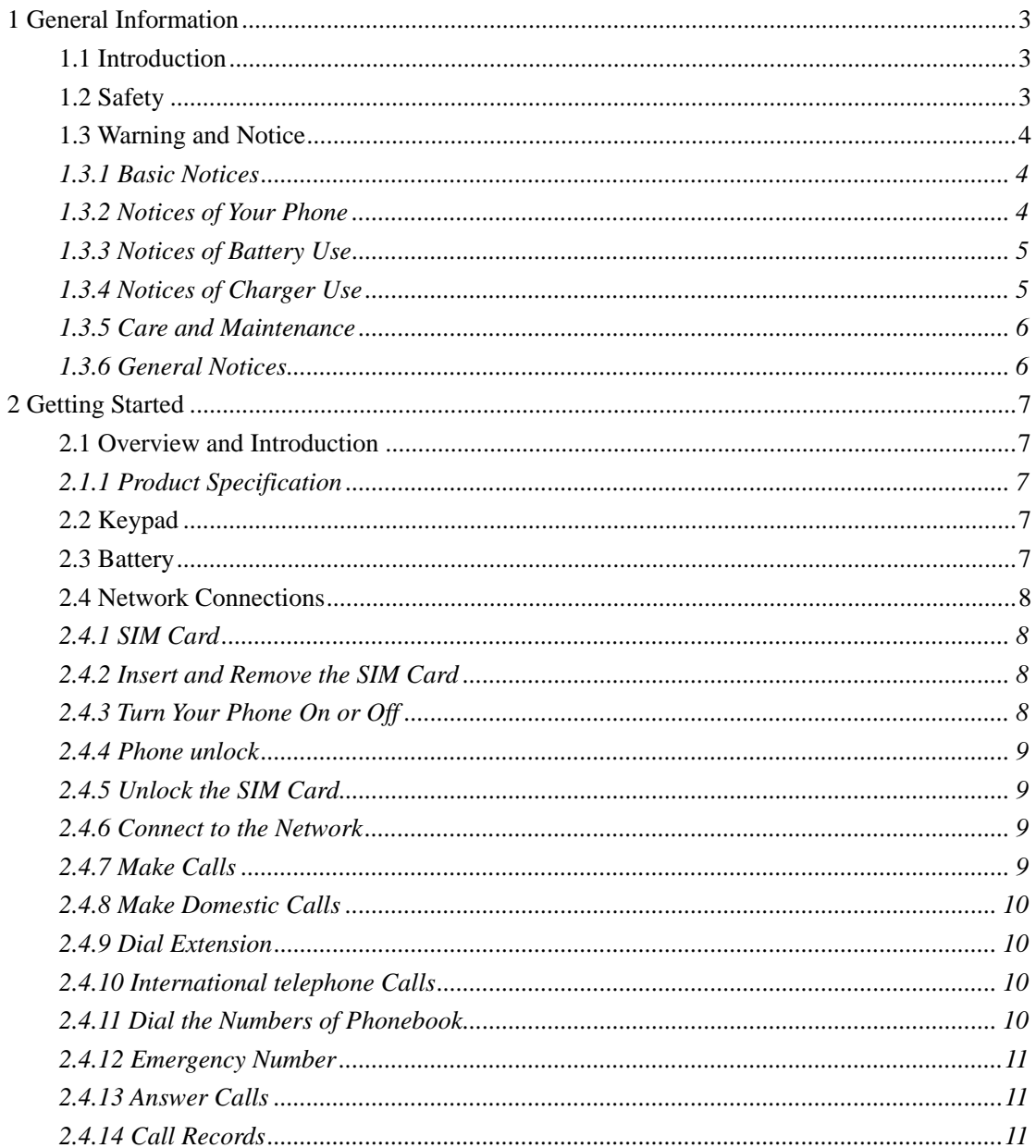

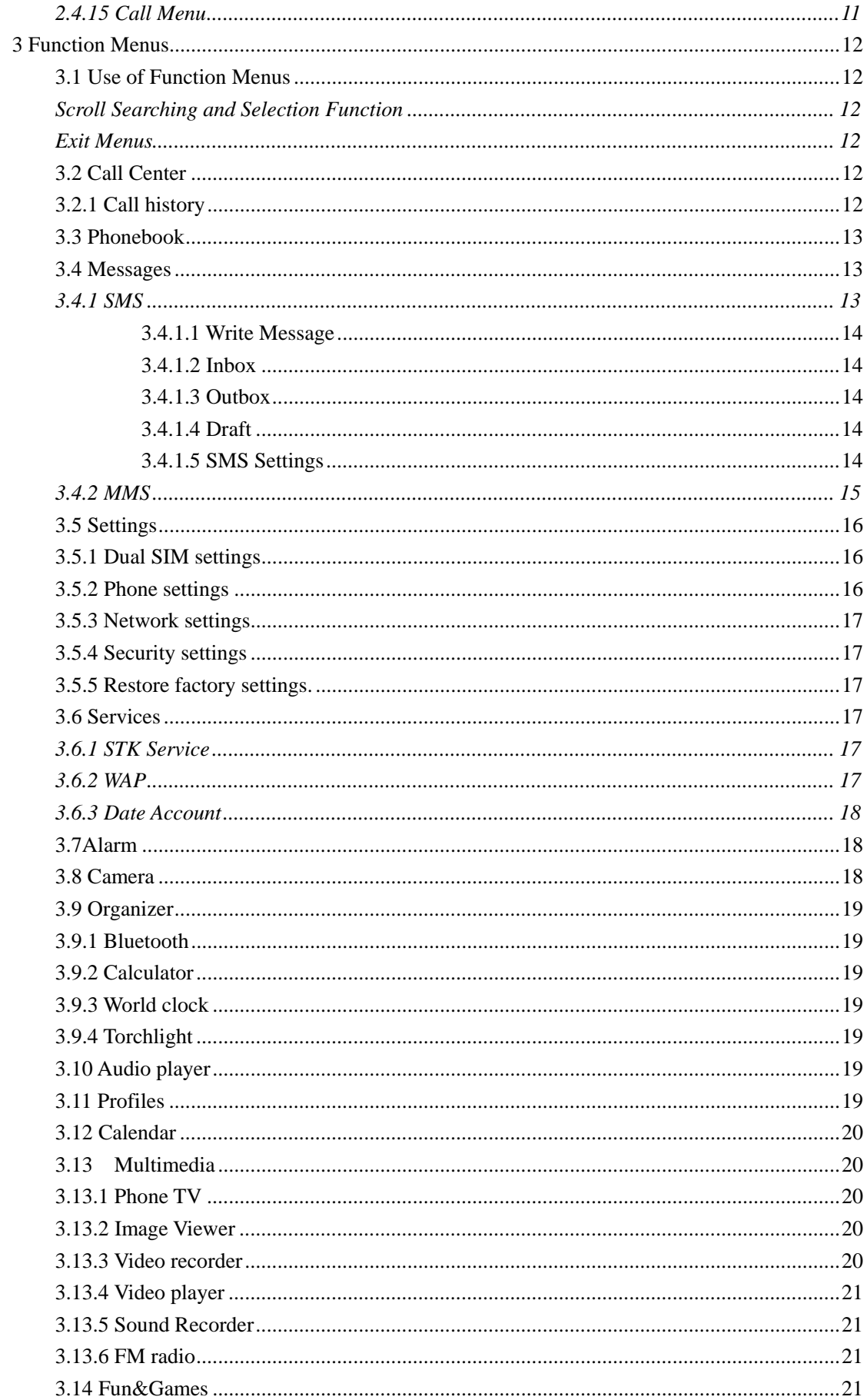

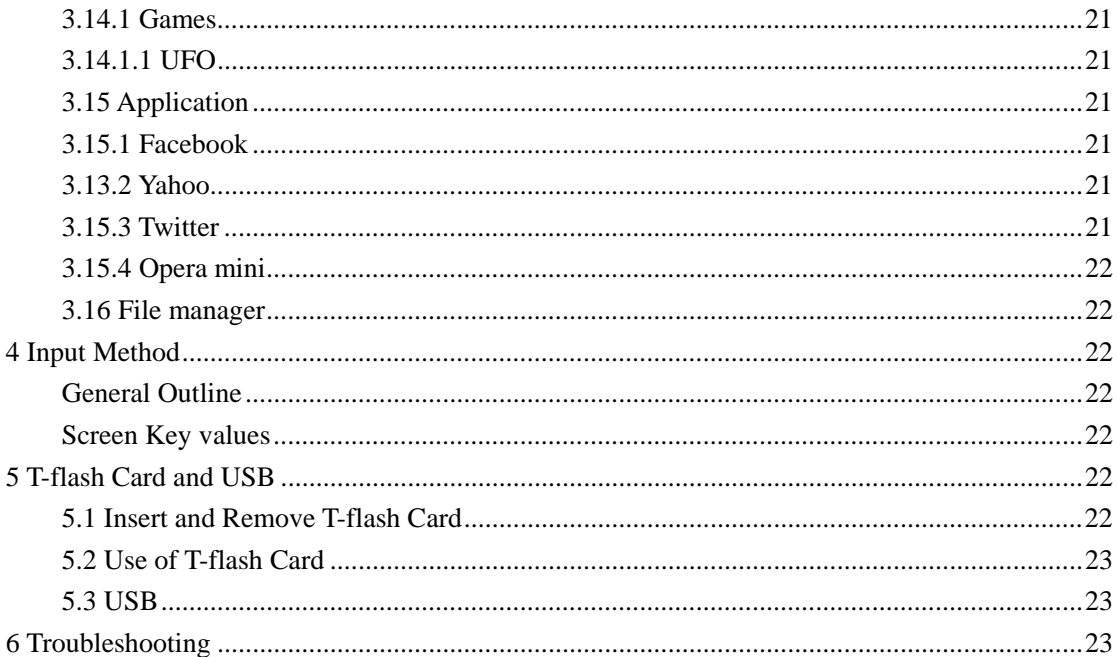

## **1 General Information**

#### **1.1 Introduction**

 We are pleased that you have chosen this color-screen mobile phone. For your safe and efficient use of the phone, you can read this manual before you use the phone.

 The phone is designed for GSM/GPRS network environment. Apart from calling, it also provides some practical functions, such as associative English input method, card-folder phonebook, individualized sound and pictures of incoming calls, 64 polyphonic ringtone, SMS, camera & video recorder, music & media player, voice recorder, clock, alarm clock, calculator, T-flash, STK, keypad lock, USB, Bluetooth. Moreover, its individualized user interface and functional design can meet your various requirements.

 The phone is designed in accordance with the technical specifications of GSM/GPRS. It also obtains authentication of domestic and international authorities.

Manufacturers reserve the right to revise this manual without giving advance notice.

#### **1.2 Safety**

 If your phone has been lost or stolen, contact telecommunication department or its agencies so as to forbid the use of your phone and SIM card. Your prompt action can prevent others from personator calls which will result in your pecuniary loss.

 When you contact telecommunication department or its agencies, they will require IMEI code. The IMEI code is printed on the label of the phone back and you can see it when you remove the battery. You should copy the code and keep it properly for future need.

In order to avoid the misuse of your phone, you shall take the following measures:

- Set PIN code of your SIM card and alter it before others have known it.
- Do not put your phone in the visible places before you leave the car. You'd better keep

it with you or lock it in the boot.

Set Call Barring.

#### **1.3 Warning and Notice**

For your safe and proper use of the phone, read these guidelines before you use the phone.

#### **1.3.1 Basic Notices**

 Do use the batteries and chargers approved by the manufacturer. The disapproved products may cause battery leakage, overheating, burst or fire.

◆ Do not strike, shake or sling your phone. It can prevent damage or fire.

◆ Do not place your phone, battery or charger in microwave oven or high-voltage equipment; otherwise it may cause accidents, such as circuit damage or fire.

 $\blacklozenge$  Do not use your phone in the place where there is inflammable and explosive gas; otherwise it may cause your phone failure or fire.

 $\blacklozenge$  Do not put your phone in the place of high temperature, high humidity or the place where there is a lot of dust; otherwise it may cause your phone failure.

Keep your phone out of the reach of children. It can prevent children from playing your phone as a toy and the subsequent body injury.

 Do not place your phone at the unsmooth or unstable table; otherwise your phone may fall from the table and get damage.

#### **1.3.2 Notices of Your Phone**

 Turn off your phone in any facility where using mobile phone is forbidden. These facilities may include airplanes and hospitals. The phone can influence the regular operation of electronic devices and medical devices. Therefore, any use of the phone must be in accordance with applicable regulations of the facility. Your phone is of automatic turn-on function. You should check the setting of clock alarm in order to ensure your phone will not be automatically turned on while the airplane is flying.

 $\blacklozenge$  Do not use your phone in the place of poor signal or near the electronic devices of high definition. The interference of radio wave may cause electronic devices' misoperation or other problems, especially to audiphones, pacemakers and other medical electronic devices, fire detectors, automatic doors and other automatic control devices. You can consult the manufacturer or seller of the medical device about the influence of the phone on the pacemaker or other medical devices.

 Do not press the LCD strongly or strike other things with your phone; otherwise it can cause damage to LCD or leakage of LCD liquid. If LCD liquid accidentally gets into your eye, you may become blind. At this very moment, do not knead your eye. You should immediately wash your eye with water and then go to hospital.

 Do not dismantle or refit your phone; otherwise it will cause damage to your phone, leakage of electricity and circuit failure.

 In few situations, your phone may have bad influence on electronic devices in some car. Do not use your phone so as not to lose security.

 Do not press the keys with sharp things, such as needle or nib; otherwise it may cause damage to your phone or misoperation.

Do not use your phone if its antenna is damaged; otherwise it may cause injury to the person.

 Do not put your phone too near magnetic objects, such as the magnetic card; otherwise the radiation wave of the phone may eliminate the information stored in floppy disk, debit card and credit card

 Do put the small metal objects such as thumbtack far away from the earphone because the loudspeaker is magnetic while it is working and it can attract these small metal objects. It may cause injury to the person or damage to the phone.

 $\blacklozenge$  Keep your phone dry. If water or other liquid gets into the phone, it may cause overheating, leakage of electricity or failure of your phone.

#### **1.3.3 Notices of Battery Use**

◆ Do not cast the battery into the fire; otherwise it can cause fire or burst.

 Do not install the battery strongly; otherwise it can cause leakage of electrolyte, overheating, burst or fire.

 $\blacklozenge$  Do not short-circuit the battery with metal objects, such as electrical wiring or needle. Do not put the battery together with metal objects such as necklace; otherwise it may result in leakage of electrolyte, overheating, burst or fire.

 $\blacklozenge$  Do not weld the positive (+) and negative (-) of the battery; otherwise it may result in leakage of electrolyte, overheating, burst or fire.

 If battery electrolyte accidentally gets into your eye, you may become blind. At this very moment, do not kneading your eye. You should immediately wash your eye with water and then go to hospital.

 Do not dismantle or refit the battery; otherwise it can cause leakage of electrolyte, overheating, burst or fire.

 Do not use or put your phone near the fire or in the place where is of high temperature; otherwise it can cause leakage of electrolyte, overheating, burst or fire.

 $\blacklozenge$  If the battery is calefactive, color-changing or transformative while is it is charging, using or preserve, do stop using it and change a new battery.

 If battery electrolyte contacts skin or clothes, it may burn the skin. Do wash the skin with water immediately and go to hospital if necessary.

 If electrolyte leaks out of the battery or send out strange smell, put the battery far away from the fire immediately in order to avoid fire or burst.

 $\blacklozenge$  Keep the battery dry; otherwise it can cause overheating, smoking or erosion of the battery.

Do not use or put the battery in the places of sunlit or high temperature; otherwise it can

cause leakage of electrolyte or overheating. Moreover, it can reduce the capacity and lifetime of the battery.

◆ Do not charge the battery continuously over 24 hours.

#### **1.3.4 Notices of Charger Use**

You can use **Charger** or connect it to PC for your phone with **dateline**.

 Do use alternating current of 220V. Using other voltage can cause leakage of electricity, fire or damage to your phone and the charger.

 $\blacklozenge$  Do not short-circuit the charger; otherwise it can cause electric shock, smoking or damage to the charger.

 Do use the charger while the power line is damaged; otherwise it can cause fire or electric shock.

◆ Do wipe the socket and remove the dust in time

◆ Do not place the container filled with water near the charger; otherwise it can cause overheating, leakage of electricity and failure if water spills out.

 If the charger accidentally contacts water or other liquid, you should immediately unplug the charger so as to avoid overheating, fire, electric shock or failure of the charger.

 Do not dismantle or refit the charger; otherwise it can cause electric shock, fire, damage to the charger or injury to the person.

 Do not use the charger in the place of high humidity, such as bathroom; otherwise it can cause electric shock, fire or damage to the charger.

◆ Do not touch the charger, power line and socket with wet hand; otherwise you can get an electric shock.

 Do not put heavy things on the power line or refit the wire; otherwise it can cause electric shock or fire.

◆ Do unplug the charger before you clean and maintain it.

 Do Hold the charger if you unplug it. Do not pull the power line. It may damage the wire and cause electric shock or fire.

#### **1.3.5 Care and Maintenance**

 Your phone, battery and charger are not waterproof. Therefore, do not use them in the place of high humidity, such as bathroom. They should also avoid shower.

- $\blacklozenge$  Do clean your phone, battery and charger with the soft and dry cloth.
- ◆ Do not wipe your phone with alcohol, diluents or benzene.

 Do wipe the socket regularly. The dirty socket can result in bad contact, unsteady power and no recharge.

#### **1.3.6 General Notices**

**The Phone** 

Your phone must be used in the places where the temperature is below  $40^{\circ}$ C and above  $5^{\circ}$ C and the humidity is below 85% and above 35%.

 Do stay way from telephone, television, and radio and office automatic instrument while you are using the mobile phone. It can prevent the interference of your phone and the abovementioned instruments.

#### **The Battery**

Do put the battery in the ventilated place and keep it away from the sunlit place.

The battery is of limited lifetime and frequent charging can reduce its capacity. If the battery cannot be charge, change a new approved battery.

 Do not dispose of the battery as household waste. The battery must be disposed of in accordance with the regulations.

#### **The Charger**

 Do not charge the battery in the following places: the sunlit place, the place where the temperature is below  $40^{\circ}$ C and above  $5^{\circ}$ C, the place of humility, dust or severe shake and the place near the television, radio or other electrical appliances.

## **2 Getting Started**

#### **2.1 Overview and Introduction**

#### **2.1.1 Product Specification**

**Phone** 

Model Dimension Weight

#### **Battery**  Model

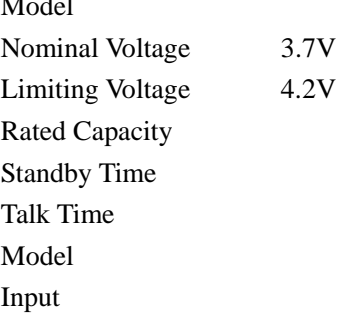

#### **2.2 Keypad**

**"Press some key" hereof indicates that press the key and then relax it; "Press and hold some key" hereof indicates that press and hold the key for two or more seconds.** 

#### **2.3 Battery**

 The initial state of battery charge of about 50% the electricity. The first three complete charge please run out of power after the full use of this battery easy to achieve the best use of state.

#### **Install and Remove the Battery**

You should follow these steps to remove the battery:  $\Omega$  Open the battery back;  $\Omega$  Remove the battery from back-end mobile phones.

You should follow these steps to install the battery:  $\circled{1}$  Insert the front-end of the battery into the phone;  $(2)$  Put the rear cover back.

#### **Charge the Battery**

- $\blacklozenge$  Plug in the charger.
- Insert the connector plug into the connector port on the bottom of your phone.

 Then the Battery Level icon displays in top right corner of the screen will flicker regularly. If your phone is power off, a charge indicator will display in the screen and indicates that the battery is charging. If the battery is too low the charge indicator will display in the screen for a moment.

When the icon is full and does not flicker, it indicates that the battery is completely charged.

If your phone is power off, the system will display "charging complete". The charging process usually spend 3-4 hours. In the process of charging your phone、battery and charger will become hot that it is a normal phenomenon.

#### **Notice:**

**The phone must be charged with the approved charger in the ventilated places where temperature is below 40°C and above 5°C.The use of any other disapproved battery may invalidate any warranty, and may be dangerous.** 

**When your phone is automatically turned off or indicates the power will be exhausted, you should charge the battery in time. If the battery is not exhausted, the charging time will be shorter than the normal time.** 

**The data of suspended time and talk time is provided by manufacturer is based on the ideal working environment. But actual working time depends on the network environment, working environment and usage method.** 

**Do check if the battery has been well installed before charging. Do not remove the battery while charging.** 

**Remove the connection between charger and batter after the battery is completely charged.** 

**If you do not remove the connection between charger and batter, the battery will be charged in 5-8 hours. We suggest that you don't do it, because it can shorten battery lifetime.** 

#### **2.4 Network Connections**

#### **2.4.1 SIM Card**

 You must insert an effective SIM card into your phone before you use the phone. SIM card into your digital GSM network key.

 All the information of network connection and the initial call record is stored in the metal area of SIM card. It also stores your phonebook and SMS. SIM card can be removed from your phone and used in any mobile phone of GSM network. (The new phone will automatically read the SIM card)

 In order to avoid the SIM card information will be lost, you should put SIM card far away from the place of electricity or magnetism and do not touch the metal area of SIM card. Once SIM card is damaged, you cannot logging in GSM network.

**Caution: Do turn off your phone before you remove SIM card. Do not insert or remove SIM card when the phone is power on; otherwise SIM card can be damaged.** 

#### **2.4.2 Insert and Remove the SIM Card**

SIM card is usually placed in a card. You should take it out carefully before you insert it into your phone.

- Turn off your phone and remove the battery or external power.
- ◆ Insert SIM card into the card slot as shown below

 When you want to remove SIM card, turn off your phone and remove the battery. Then you can take out SIM card.

#### **2.4.3 Turn Your Phone On or Off**

Press and hold Power Key to turn on your phone. Do the same thing to turn off your phone.

If you have not installed SIM card, your phone will request you to insert SIM card. The phone

check if the card can be used after the card has been installed. Then the screen will display the following indications sequentially.

- ◆ Input SIM1(2) PIN: was set up SIM password..
- ◆ Input Phone lock code: was set up cell phone password.
- **Searching:** phone will search until found a suitable network connection.

#### **2.4.4 Phone unlock**

In order to prevent the illegal use your mobile phone can be set up password-protected. Elected to user this feature, you must enter a password so you can unlock the phone when you turn on phone every time, and send or receive calls. You can remove passwords (see 3.5.4 of the "Security setting").In this case, the phone cannot prevent the illegal use of.

 $\blacklozenge$  Enter the password phone, right soft key can clear input error. For example, if the phone password is set to 1122, you must enter "1122".

 If you forget your phone password, you must contact your local retailer or authorized service center, in order to unlock your phone password.

#### **2.4.5 Unlock the SIM Card**

In order to prevent the illegal use, SIM card PIN1 (personal identification number) code encryption protection. Elected to user this feature, you must enter PIN 1 code to unlock SIM card when you turn on phone every time, and send or receive calls. You can remove the S protection IM card (See **3.5.4 Security setup**). In this case, the SIM card cannot prevent the illegal use of.

 $\blacklozenge$  By hanging up the phone key to open.

 Enter PIN 1 code and then select Confirm. right soft key can clear input error. For example, if the PIN 1 code is set to "1234", you should enter "1234".

If three consecutive input error, your SIM card will be locked Network. Phone will be asked whether the PUK 1 code. If you do not know PUK 1 code, do not enter on its own, SIM card should be paid to deal with network operators(See **3.5.4Security setup)**

**Notice: The network operator suppliers for you SIM card to set a standard of PIN1(4 to 8), You as soon as change to your private password(**See **3.5.4Security setup)** 

#### **2.4.6 Connect to the Network**

If SIM card is success in unlock, phone will automatically search for an effective network. Once contacted, the network provider's name will appear on the screen.

#### **Notice: If the screen displays "EMERGENCY", means that you don't in network service's coverage area. But you can still send an emergency call according to the signal strength.**

#### **2.4.7 Make Calls**

 When the network provider's logo appears on the screen, you can call or answer the phone. The icon be displayed in the top left corner of screen is the network signal strength.

 The barrier can influence call quality. Therefore, you can mobile in small area so that effectively call quality.

#### **2.4.8 Make Domestic Calls**

 Press Number Keys to enter the phone number and then press dial-up button to begin to call. If you want to change the number, press Right Soft Key to delete the number. The screen will show animation while dial-up call. After answer each other, the screen will show call state. If you have set extra tone , you will hear ring tone.( network support)

Press Power/End Key to hang up the call.

#### **Dialing Code Phone Number Dial-up button**

#### **2.4.9 Dial Extension**

 Some fixed-line extensions cannot dial directly, you need to dial the switchboard, dial extension. If you insert "P" between the switchboard number and the extension number while entering the phone numbers, the phone will automatic dial-up extension. Press and hold "\*" Key to input "P".

**Dialing Code fixed-line telephone number P extension number Dial-up button** 

For example, if you have a number 8880000 to use a dial-up voice-mail system, mail for the 6666 and 8888 for the password, well , you can dial in the following manner:

8880000 P 6666 P 8888

The first part of number is dial-up voice-mail system.

After telephone response, send 6666 to choice voice-mail.

Before number 8888 is sent out the second "P" will have a 5 seconds delay.

#### **2.4.10 International telephone Calls**

When you want to make international call, you may keep pressing "\*" key till the screen displays international long-distance telephone prefix symbol "+"**.** his allows you to dial a number from any country even unknowing prefix number (e.g. which in china is "86")

With prefix number inputted, input your desired district number and complete phone number. The country code in accordance with usual practice. For example, district number of Germany is 49, that of UK is  $44$ , and of Sweden is  $46$ , etc.

For example: to dial hotline for service, you should dial:  $+8621114$ 

**+ County Code Phone Number Dial-up button** 

#### **2.4.11 Dial the Numbers of Phonebook**

Every call you dialed or received can be saved and listed in your phone. The recent dialed and received calls are on the top of the list. Every dialed call, received call or missed call is listed in dialed calls group, received calls group or missed calls group respectively. You can view all the call records. When the groups are full, the old records will be automatically deleted. You should follow these steps to view the list.

- ◆ Press Call Key to view Call history
- All the numbers in the list can be directly dialed by pressing Call Key.

You can select **ok** to view detailed information of the chosen number. Enter **Options** and select

**Save to Phonebook** to save the chosen number in your phonebook.

#### **2.4.12 Emergency Number**

If you are in network service's coverage area (check the upper left corner of the screen mobile phone network signal strength), you can make an emergency number. If your network provider fails to provide roaming service on such location, the screen will display "EMERGENCY" and you can only make an emergency numbers. If you are in the network coverage area, you can call emergency numbers without SIM car.

#### **2.4.13 Answer Calls**

If you set "press any key to answer a call", then pressing any key will answer a call(but don't press the "right soft key" and "end key" ), Otherwise, you have to press Call Key or Left Soft Key to answer call. If the headset has been inserted, you can press the headset button to answer the call. If it's not convenient for you press button, can be set to auto answer. Then your phone, if the headset has been inserted, in the ringing tone or vibration after 5 seconds, telephone automatically connect

#### **2.4.14 Call Records**

Your phone can record the latest call record and the total call duration (See **3.2 Call Center**).

#### **2.4.15 Call Menu**

 Select **H-Free** to activate **Hands-Free** function or **Options** to enter **Options Menu**. The operation is the same as that of function menu. Such call menu can only be seen during a call,and call waiting, call holding, and multi-parties conference need network support, please contact your network service provider.

Select Options Menu to perform the following operations.

- **Hold/Retrieve single call:**  Hold a current call or resume a held call.
- **End single call:**  End a current call.
- **New Call:**  Call new call(s).
- **Phonebook:**  Allow you to search a number in your phone book.
- **Message Center:**

Edit and send a message.

- ◆ Mute: Not to send (send) local voice.
- **← DTMF:** Press "left soft key" to activate or deactivate dual

## **3 Function Menus**

#### **3.1 Use of Function Menus**

#### **Scroll Searching and Selection Function**

- Press the left soft key to enter **Function Menus** in idle mode.
- In all the main menu or submenu level, the left soft key to choose functions.

#### **Exit Menus**

Generally, you can press Right Soft Key to exit from some menu item. Press Power/End Key to return to idle mode.

#### **3.2 Call Center**

#### **3.2.1 Call history**

**3.2.1.1 Missed Calls:** Select **OK** to view the list of missed calls.

**3.2.1.2 Dialed Calls:** Select **OK** to view the list of dialed calls.

**3.2.1.3 Received Calls:** Select **OK** to view the list of received calls.

Select OK to view the information of the chosen entry, such as date, duration, number and dial

times. Select **Options** to perform following operations on the chosen entry.

- ◆ **Delete:** Delete this record.
- ◆ Save: Save this number to the SIM card or mobile phone.
- **Call:** Dial this number.
- ◆ **Send Text message:** send message to this number
- ◆ **Send MMS:** send MMS to this number
- **Edit :** Edit this number and dial this number.
- ◆ **Add to blacklist:** Add this number to blacklist

**3.2.1.4 Deleted call logs :**Deleted the current call logs or deleted all call logs

- **Missed Calls**
- **Dialed Calls**
- **←** Received Calls

**◆** Delete All

**3.2.2 Call settings** 

 **3.2.2.1 Call settings**

 **Call waiting:** To open or close the call waiting feature**.** Select status inquiry to check the current status of call waiting.

**Call Divert:**

**Divert All Voice Calls:** With this option on, any incoming call will be forwarded to the number you set.

**Divert If Unreachable:** With this option on, the incoming call will, when you are unreachable, be forwarded to the number you set.

**Divert If No Answer:** With this option on, the incoming call will, when there is no reply, be forwarded to the number you set。

**Divert If Busy:** With this option on, the incoming call will, when you are on the phone with

other person, be forwarded to the number you set.

- **Divert All Date Calls:** The incoming call will, if it is data call, be forwarded
- **Cancel All Diverts:** Cancel all call forward.
- ◆ Call barring:
- **Dutgoing Calls:** Bar any outgoing call or international call or international exclusive of national call.
- **Incoming Calls:** Bar any incoming or roaming call.
- **Cancel All:** Cancel all barred call settings(password required) to allow normal calls.
- **E** Change Barring password: Change password.

#### **This function requires support from your network operator.**

◆ Line switching: Switch to line 1 or 2 lines for use.

#### **3.2.2.2 Advance settings**

- **Auto redial:** with this option on, this phone will automatically redial if any call fails.
- **IP dial:** you can IP dialing after turn on this function
- **Call time reminder:** to set the call time reminder.
- **Blacklist:** Put the mode on/off, set some numbers you don't want to touch

#### **3.3 Phonebook**

Phonebook allows you to store some important people's name, phone number, etc. From the main menu to select the phonebook or press right soft key in idle mode. Your phone can store 150 phone numbers.

In the phonebook menu, Press **OK** to perform following operations.

- **Quick Search**: Into the contact list interface, Input first letter inquiry
- ◆ **Search Contact:** Input the name you want to call
- ◆ **Add Number**: To add a new directory to telephone book.
- ◆ Copy All: To choose from phone to the SIM card or SIM card to the phone to copy all records of SIM cards and phones.
	- ◆ **Delete :** Delete Choose from the phone / SIM 1 / SIM 2
	- **Caller Groups**: The groups like friends or family、VIP etc.
	- **Extra Numbers:** Owner number, you can edit owner number of SIM1/SIM2**.**

**Settings:** Include Preferred Storage and Memory Statu**s,** Select priority storage location.

Phone or SIM 1/SIM 2;SIM card 1/SIM card 2 and phone phonebook store information.

- ◆ **Caller Picture :** Set you liked pictures to your contacts / new contacts / caller groups
- ◆ **Caller Ringtone:** Set you liked ringtones to your contacts /new contacts /caller groups

#### **3.4 Messages**

If your network support message service and you have applied to network service providers for this business, you can arbitrarily send and receive English message and multimedia information by the message service center.

#### **3.4.1 SMS**

When you receive a new message, your phone will vibrate (if vibrator is activated) or ring (if ringing mode is activated); meanwhile your phone show animation. If you do not read it at once, the message will be stored in SIM card or phone, the new message icon appears in the screen.

Enter **Inbox** to read the new message.

#### **3.4.1.1 Write Message**

Select **write message** and write a new message (See **4. Input Method**)

- **SIM1 Done :** End write message ,chose SIM1
- ◆ **SIM2 Done :** End write message ,chose SIM2
- ◆ **Advanced:** insert phonebook number or name
- ◆ **Input Method:** Change the input method when editing message.

#### **3.4.1.2 Inbox**

Enter **Inbox** you can view SIM 1/SIM 2 Message. The screen will show the number or names when you view Message in the inbox. You can use Navigation Key to select message. Select **OK** to view the chosen message.

According to the **options** do the following:

- ◆ **Reply:** Send a SMS to current Message sender.
- ◆ **Delete:** Delete the current message.
- ◆ Edit: Edit the current message
- **Delete All:** Delete all messages in **Inbox**
- **Use Number:** call or save the number in your received messages

#### **3.4.1.3 Outbox**

Enter **Outbox** you can view the message has not been sent successfully. You select **OK** to view the chosen message. Select **Options** to perform following operations on the chosen message.

- ◆ **Send:** Send the current message
- ◆ Edit: Edit the current message
- ◆ **Delete:** Delete the current message.
- ◆ **Delete All:** Delete all the messages in **Outbox.**
- **Use Number:** call or save the number in current messages

#### **3.4.1.4 Draft**

Enter **Draft box** you can view the message you have been saved successfully. You select **OK** to view the chosen message. Select **Options** to perform following operations on the chosen message.

- ◆ **Send: Send the current message**
- **← Edit:** Edit the current message
- ◆ **Delete:** Delete the current message.
- **Delete All:** Delete all the messages in **Draftbox**
- **Use Number:** call or save the number in current messages

#### **3.4.1.5 SMS Settings**

You have to make some necessary settings before you use the message function. Enter **Messaging Settings** and perform the following settings.

 **Profile Settings**: Choose an appropriate mode for phone text message. Enter different modes to set responding names of files, message center number, message expiration and format of massage to be sent.

 **Voice Mail Server:** You receive voice mail will be stored in the network. If you want listen to the message, you must call the voice mail number.

- **Common Settings**: perform On/Off settings for Delivery report and replay path.
- **Memory Status**: Browse storing conditions of messages stored in SIM card or in the phone.
- **Preferred Storage**: Save the message to your phone memory or SIM card.

#### **3.4.2 MMS**

When you receive a new **MMS**, your phone will vibrate (if vibrator is activated) or ring (if ringing mode is activated); meanwhile your phone show animation. If you do not read it at once, the message will be stored in SIM card or phone, the new message icon appears in the screen.

Enter **Inbox** to read the new **MMS** 

#### **3.4.2.1 New MMS:**

**New MMS:** Write a new MMS. You have to enter receiver, copy, bcc, subject and text.

#### **3.4.2.2 Inbox**

**Inbox:** You can view the received MMS.

- **View:** View the MMS.
- **Reply :** Sender of current MMS sending a MMS.
- ◆ **Reply All:** Send a MMS to current MMS sender and all receivers.
- ◆ **Forward:** Forward current MMS to other people.
- **← Delete: Delete the current MMS**
- **Delete All:** Delete all the MMS in **Inbox**.
- **Properties:** View the information of the chosen MMS.

#### **3.4.2.3 Sent**

**Sent box:** You can view the MMS you have been sent.

- ◆ **View:** View the chosen MMS.
- **Forward:** Send the chosen MMS to other people.
- ◆ Edit Message: Edit the current MMS.
- $\blacklozenge$  **Delete:** Delete the current MMS.
- **Delete All:** Delete all the MMS in **Sent box**
- **Properties:** View the information of the chosen MMS.

#### **3.4.2.4 Outbox**

**Outbox:** Display list of MMS under sending or those failed to be sent out.

- ◆ **View:** View the chosen MMS.
- ◆ **Forward:** Send the chosen MMS to other people.
- **Edit Message:** Edit the current MMS.
- **EXECUTE:** Resend the current MMS
- ◆ **Delete:** Delete the current MMS.
- **Delete All:** Delete all the MMS in **Out box.**
- **Properties:** View the information of the chosen MMS.

#### **3.4.2.5 Draft**

**Drafts:** MMS not send out at once can be stored here. A MMS after being sent out will be transferred to Sent Items.

- ◆ **View:** View the current MMS.
- ◆ Edit Message: Edit the chosen MMS.
- **← Delete: Delete the current MMS.**
- ◆ **Delete All:** Delete all the MMS in **draft box.**
- **Properties:** View the information of the chosen MMS.

#### **3.4.2.6 Message Settings**

**MMS Settings:** Where relevant parameters of sending and receiving concerning multimedia can

be set.

- ◆ **Server Profile:** Select the proper server.
- ◆ **Compose:** Set editor
- ◆ **Send:** Set send. For example: Send report, send time, priority, etc.
- ◆ **Retrieve:** Set Retrieve. For example: roaming Network、Web、allowed to send report, etc.
- **Memory Status**: Browse memory space of MMS

#### **3.4.2.7 About Us**

**MMS Client :**Version:1.0 Build:5

#### **3.5 Settings**

#### **3.5.1 Dual SIM settings**

- **SIM 1 open**: Only open SIM 1
- **SIM 2 open**: Only open SIM 2

#### **3.5.2 Phone settings**

#### **Time and Date**

- **F** Set Home City: choose a city for the time settings of the phone. Choose City through the UP and DOWN keys.
- **Set Time/Date:** set the current time and date. Choose to open or close the daylight-saving time through left and right keys.
- **Set Format:** set the display format of time and date. Set the formats of the time and date through left and right keys.

#### ◆ Schedule Power On/Off

You can set four different time intervals to edit and define the automatic switch on/off of the phone.

#### **Language**

Your phone can support languages: English,etc.

#### **Preferred Input Methods**

You can preset the word-entering methods for text.

- **Display**
- **Wallpaper**: Select interface standby wallpaper

**Screen Saver**: The main standby screen interface selection screen image or animation, and set the wait time

- **Power On Display:** Choose the opening animation.
- **Power Off Display:** Choose the closing animation.
- **Show date and time**: Choose to open or close the idle interface shows the current time.

◆ Greeting Text: you can set the greeting words when it powered on. Choose <close> to un-display.

◆ **Speed dial:** The number keys can be set directly by dialin.

 **Flight mode:** When you choose this mode, your phones GSM/GPRS module will be stopped using

**Charging Complete**: you can set ring for charging completed

#### **3.5.3 Network settings**

- **Network selection:** Select of manual or automatic network selection
- **Preferences : The first choice**
- **Band selection:** Research the network which belong SIM card.

#### **3.5.4 Security settings**

#### **SIM lock**

You may set for your phone security options in this menu to avoid unauthorized use of phone of SIM card, and PIN code may serve the purpose.

If currently the PIN code is disenabled, select Enable to actuate PIN code protection, and the PIN code will be demanded in the next power-on, if this code is currently enabled, select Disenable to cancel PIN code , or Change PIN number to set a new one, please follow the prompt to input old PIN code, new and repeat new.

**Notice: Upon three incorrect inputs of PIN code in a row , the SIM card will be locked up, by then, you need to input PUK code to unlock the SIM card, both codes might have been provided along with the SIM card to you, if not, please contact your network operator. The PIN code default is normally 1234, please change it into your own code.** 

#### **Phone Lock**

Phone lock is provided to prevent your phone from unauthorized use. Select Phone lock to enable the protection by phone password which will be demanded in the next power-on, press the selection again to disenable the protection.

## **Notice: The password default of phone lock is1234, please change it into your own password.**

**Auto Keypad Lock**

Set idle time of keyboard, when set as desired, if the phone is not used in the specified time, the keyboard will be automatically locked up.

#### **Change Password**

Change password including Phone lock and private lock codes.

#### **3.5.5 Restore factory settings.**

The password default of phone lock is 1122.

#### **3.6 Services**

#### **3.6.1 STK Service**

STK service, such as M-zone and GoTone, is provided by network service provider. If it is not supported by SIM card and network service provider, you cannot use this function. For more information please contact with the network provider.

#### **3.6.2 WAP**

Your phone supports services subject to WAP. You can access the services provided by network

service operator. You can acquire the information about news, weather forecast, flight, etc. **Notice: GPRS service needs the support of network. You can enjoy it in the coverage areas of GPRS network.** 

- ◆ **Homepage:** Access the Home page. Home page is your preset website of WAP. If you do not set the Home Page, your phone will access the default website.
- **Bookmarks:** View the bookmarks. You can select one of them to access the website.
- ◆ **Recent Visits:** the option will record the web addresses you viewed before.
- ◆ **Input URL**:This function for the input you want to connect the web site
- ◆ **Settings:** Some settings of surfing the Internet

1.**Active Profile:** Select profile for right

**2.Options:** Setting parameters of visit website

**3. Clear cache:** Delete the cache.

**4.Clear cookies:** Clear personal data.

5.**Select SIM:** Select SIM 1 or SIM 2

**About Us: WAP Browser :**Version:1.0 Build:5

#### **3.6.3 Date Account**

**Select one account and enter it.** 

- **1. Account Name:** the name of the account
- **2. APN:** Enter APN.
- **3. User Name:** the name of dial-up server
- **4. Password:** the password of dial-up server
- **5. Auth. Type:**Select the identified manner of encryption.

#### **3.7Alarm**

Under the alarm setting option menu you can set alarm on or off, alarm time, ring setting and lingering time, press left or right key to select the ring type as Daily, weekly, Monthly or Yearly; with self-definition option on, you can set your alarm by pressing the left and right keys to go off in any day from Mon to Sun.

#### **3.8 Camera**

You mobile phone has camera function.

Select **Options** to perform following operations.

- ◆ **Photos:** Enter Album.
- **Camera Settings:** Setting the parameters.
- **Image Settings:** Setting Image size and quality.
- ◆ **Cont. shot:** you can choose 1shot,3shot etc.
- ◆ **Delay timer:** Setting the delay time while taking pictures.
- **Storage:** Save the files to your phone memory or T-flash card.
- ◆ **Restore default:** All the settings to their default values.

#### **3.9 Organizer**

#### **3.9.1 Bluetooth**

- ◆ **Power:** Activate Bluetooth.
- ◆ **Inquiry Audio Device:** Inquiry Bluetooth headset. (See Bluetooth headset user's manual.)
- ◆ **My Device:** You can read list of all linked Bluetooth.
- ◆ **Active Device:** You can see the linking Bluetooth.
- ◆ **Settings: Set Bluetooth.**
- ◆ **About:** Service List.

#### **3.9.2 Calculator**

Enter **Calculator** and it can do some simple calculation. Enter the calculated number through keypad .Press Right Soft Key to cancel the result or exit from Calculator. Press Left Soft Key to output the result.

#### **3.9.3 World clock**

Enter **World clock ,**you can know the all of the world's time.

#### **3.9.4 Torchlight**

Standby interface, long press OK key, you can turn on or off flashlight feature.

#### **3.10 Audio player**

Your phone has music player function which supports the following file formats: MIDI, WAV, MP3, AMR etc. Inserting the memory card , connecting the phone and computer with USB and copying the AVI format to memory card menu list to enter MP3 Music Player interface;. The functions of each key are as follows:

- ◆ **Play**: Play current song.
- $\blacklozenge$  **Details**: View the details of the song.
- ◆ **Add To Ringtones**: Add current song to ring bank of situation modes.
- ◆ **Refresh List**: Update play list.
- **Settings**:
	- **Pre.** Play List: Select from phone or memory card with left/right key.
	- List Auto Gen: Automatically produce play list.
	- Repeat: Activate the feature to repeat song playing. Select repeating songs with left/right keys.
	- Shuffle:Activate the feature to repeat song playing randomly. Open/close the feature with left/right key.
	- Bluetooth settings: When you connect audio device , your phone will automatically activate Bluetooth Mode

#### **3.11 Profiles**

Your phone provides 7 kinds of phone mode for you to select or edit. They are **General**, **Meeting** 、**Outdoor**、**Indoor** 、**Silent** 、**Headset and Bluetooth** 

#### **General**

Enter Normal Mode and select **Activate** or **Customize**.

**Activate:** Activate Normal Mode.

**Customize:** Edit the settings of Normal Mode. The editable settings include Tone settings, volume, Alert type, Ring type, Extra tone, Answer mode, LCD backlight.

#### **Meeting**

The operations are the same as Normal Mode.

#### **Outdoor**

The operations are the same as Normal Mode.

**Indoor**

The operations are the same as Normal Mode.

#### **←** Silent

The operations are the same as Normal Mode.

#### **Headset**

When you insert headset, your phone will automatically activate Headset Mode.

#### **Bluetooth**

When you connect audio device , your phone will automatically activate Bluetooth Mode.

#### **3.12 Calendar**

 Enter submenu of tool box, select calendar and press "OK" to display the calendar. Press Up, Down, Left, Right keys to set date, and press "Options" to enter submenu before proceeding with the following operations:

- ◆ **View all tasks:** Look up all tasks routing.
- ◆ **View tasks:** Look up the current routing.
- **Jump To Date:** Set the current date of the schedule as the specified date.

#### **3.13 Multimedia**

#### **3.13.1 Phone TV**

The mobile phone with TV function, can search for and watch television programs in different regions.

#### **3.13.2 Image Viewer**

Photos can be related to the operation, such as: view、browse style、send、rename, etc.

#### **3.13.3 Video recorder**

Your phone has video recording function. Select animation recorder icon and press  $\langle$ ok $>$  to enter animation recorder interface. In animation recording interface, press the Central Key to start recording. Press the key once again to pause; Press Right Soft Key to stop recording. Meanwhile, in animation recording interface, regulate exposure compensation and foci by direction keys. Press <Options> to enter submenus and perform the following operations:

- ◆ **CamCorder Settings:** Settings for animation recorder.
- **Restore default:** All the settings to their default values.

#### **3.13.4 Video player**

Your phone has Video playing function which supports 3GP formats. Inserting the memory card , connecting the phone and computer with USB and copying the AVI format to memory card menu list to enter video player; Select an animation to enter Video playing interface where you can play, transmit, rename, delete, delete all, ordering and store animation.

#### **3.13.5 Sound Recorder**

 Press "OK" to enter the submenu to choose the audio record. To choose any record, press "Options" to enter the submenu to do the following operations: Record, Play, Append, Rename, Delete, Delete all, Setting, and forward

- ◆ **Record:** Create a new record.
- ◆ **Play:** Play the record.
- ◆ **Append:** Add a new voice to the chosen record.
- **EXECURATE:** Rename the current record.
- ◆ **Delete:** Delete the current record.
- **← Delete all :** Delete all records.
- ◆ **Settings:** Set the format of the voice file.
- ◆ **Forward:** send to Bluetooth or Use as user profiles

#### **3.13.6 FM radio**

Press "OK" to enter FM radio player interface, you select right soft key can exit FM. If you select left soft key, it will show below menu:

- ◆ **Channel list:** Save search channels, and can be edited.
- **Manual input:** Manually enter the frequency.
- **Auto search:** Auto search channels and auto save channel list.
- **Settings:** The opening or closing of the radio loudspeaker and background play.

#### **3.14 Fun&Games**

#### **3.14.1 Games**

#### **3.14.1.1 UFO**

Control the fighter to shoot UFOS and prevent being attacked by them.

#### **3.15 Application**

#### **3.15.1 Facebook**

Facebook is a social network service website.The operations like Twitter

#### **3.13.2 Yahoo**

Yahoo is the first to provide a Internet and navigation services web site.The operations like

#### **3.15.3 Twitter**

Twitter is foreign social network and micro blogging service website. It allows users to their latest dynamic and idea to send text messages to mobile and form of personalized website

#### **3.15.4 Opera mini**

Opera Mini is a Norwegian Opera Software ASA made, used in mobile phone use on free web browser, you can by this visit the world wide web and WAP site. The operations like Twitter

#### **3.16 File manager**

Save user documents, into the Folder Options

- ◆ **Open:** View the contents.
- ◆ **New Folder:** Create new folder...
- **←** Format: Format the folder

## **4 Input Method**

#### **General Outline**

This mobile phone provides many input methods. Character entry functions permitted by this mobile phone are:

- Inputting and editing of short messages
- Inputting and editing of names in the phonebook
- Looking up the phone entry by name

- - ……

#### **Screen Key values**

The keyboard values are as follows:

Generally the **Left soft Key** indicates confirmation; the **right soft key** is to return or eliminate.

**Navigation keys (up/down** and **left/right keys)**: Generally used to move the cursor or candidate characters for inputting.

**a/t key**: to switch between different input methods.

## **5 T-flash Card and USB**

You can purchase a compatible T-flash card and use it as extra storage space to save the memory on your phone.

#### **5.1 Insert and Remove T-flash Card**

 **The card slot is on the** right-upper of the battery. Insert the card in the slot and ensure that the contact area on the card is facing up. Press the card to release it from the slot. Do not pull the card directly; otherwise the card slot and T-flash card can be permanently damaged.

**Notice: Your phone supports plug and play. However, you'd better turn off your phone to insert or remove T-flash card when your phone is on. It can ensure the normal usage of the information. Generally speaking, you'd better not insert or remove T-flash card.** 

#### **5.2 Use of T-flash Card**

T-flash, which is one kind of phone storages, is set as the default storage. You do not make any setting and use it directly.

 When you first insert T-flash card, you have to set it as the default storage of **Music Player**, **Video Player**, **Camera** etc. Then you can use it to store or read the information.

When you phone is connected to the computer with USB line, you can copy the data between your phone and the computer. Your T-flash is used as USB flash drives.

(MP3 is discovered by **Audio player** just when it is saved in **My Music** folder**;** 

Video is discovered by **Video player** just when it is saved in **Videos** folder;

Picture is discovered by **Album** just when it is saved in **Photos** folder.)

#### **5.3 USB**

You can connect the USB to phone or PC with dateline. **USB portable drive Power off:** You can copy the data between your phone and the computer.

## **6 Troubleshooting**

If your phone does not work normally, read the following problems and solutions for reference. If you still can't solve the problems, consult the seller or service centre.

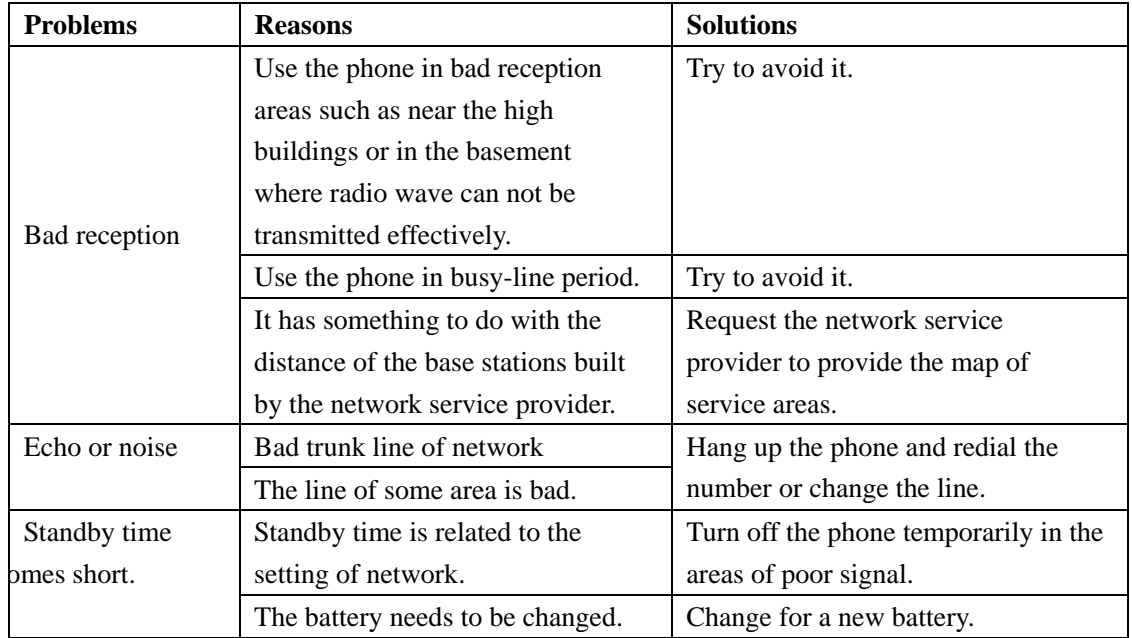

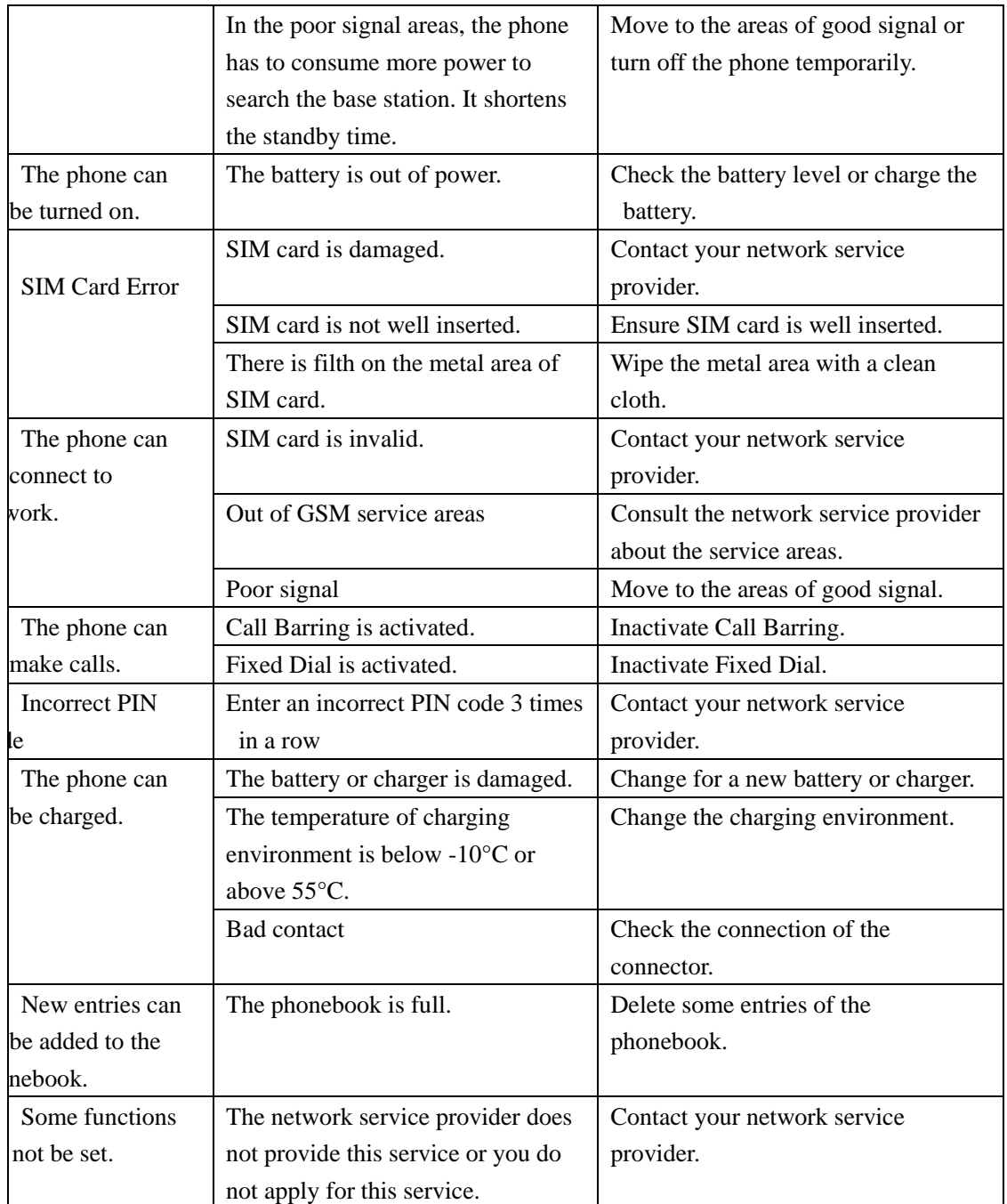

## **FCC Caution**

Any Changes or modifications not expressly approved by the party responsible for compliance could void the user's authority to operate the equipment.

This device complies with part 15 of the FCC Rules. Operation is subject to the following two conditions: (1) This device may not cause harmful interference, and

 (2) this device must accept any interference received, including interference that may cause undesired operation.

Note: This equipment has been tested and found to comply with the limits for a Class B digital device, pursuant to part 15 of the FCC Rules. These limits are designed to provide reasonable protection against harmful interference in a residential installation. This equipment generates uses and can radiate radio frequency energy and, if not installed and used in accordance with the instructions, may cause harmful interference to radio communications. However, there is no guarantee that interference will not occur in a particular installation. If this equipment does cause harmful interference to radio or television reception, which can be determined by turning the equipment off and on, the user is encouraged to try to correct the interference by one or more of the following measures:

—Reorient or relocate the receiving antenna.

—Increase the separation between the equipment and receiver.

—Connect the equipment into an outlet on a circuit different from that to which the receiver is connected.

—Consult the dealer or an experienced radio/TV technician for help.

SAR tests are conducted using standard operating positions accepted by the FCC with the phone transmitting at its highest certified power level in all tested frequency bands, although the SAR is determined at the highest certified power level, the actual SAR level of the phone while operating can be well below the maximum value, in general, the closer you are to a wireless base station antenna, the lower the power output.

Before a new model phone is a available for sale to the public, it must be tested and certified to the FCC that it does not exceed the exposure limit established by the FCC, Tests for each phone are performed in positions and locations (e.g. at the ear and worn on the body)as required by the FCC. For body worn operation, this model phone has been tested and meets the FCC RF exposure guidelines when used with an accessory designated for this product or when used with an accessory that

Contains no metal and that positions the handset a minimum of 1.5 cm from the body. Non-compliance with the above restrictions may result in violation of RF exposure guidelines.